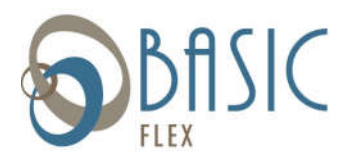

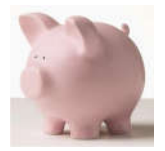

Below are instructions on how to access your BASIC Flex Account online. **After logging in for the first time, please go to the Tools & Support tab and select BASIC Flex Users Guide for important information about using your account.**

## **Access your account online:**

- 1. Go to the Portal website login (https://basic.lh1ondemand.com/). Please bookmark this webpage or add it to your favorites so you can quickly access it in the future. The online access page looks like the image to the right.
- 2. Login using the following:

## **User name:**

Your username is created using the first letter of your first name, the first four\* letters of your last name and the last four digits of your Social Security number. (i.e., John Wayne 123-56-6789 = jwayn6789)

\*If your full last name is less than four letters, you will use your full last name. (i.e., Susan Lee 111-22-3333 = slee3333)

## **View your account information:**

Your home page will provide you with your current account balance(s) and if there are any actions required by you.

ACCOUNTS: You can view up-to-date account information at any time.

- Select *Account Summary* to check the balance of any account(s).
	- Click on the Account Name for information on the plan rules such as effective date and final claim filing date.
- Select *Claims* to view your claims history.
- Select *Payments* to view your payment history.

STATEMENTS & Here you will view all notifications and reminders generated to you such Account NOTIFICATIONS: Statements and Receipt Reminders.

- PROFILE: Select *Profile* to review and/or update your personal and dependent information that's on file in the system.
- TOOLS & Select the form(s) you would like to download, including the DIRECT DEPOSIT FORM, SUPPORT BASIC FLEX USERS GUIDE, MOBILIE APP QUICK START GUIDE, and a CLAIM FORM to use when you mail or fax a claim to BASIC. The forms are in PDF format, requiring Adobe Acrobat Reader. You may download a free version of acrobat reader from the Adobe website: http://www.adobe.com/products/acrobat/readermain.html

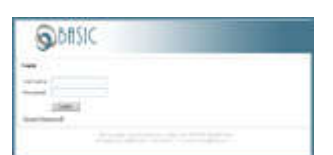

## **Password:**

The first time you log into the system, use **BASIC123 (BASIC in all caps)** as your password. You will be prompted immediately to create a new, unique password before entering the participant portal.